In the first two guides we discussed how to download a copy of SketchUp, how to navigate with Zoom, Orbit and Pan as well as how to construct a 3D solid such as a 1x3 or 2x4. Before we get too detailed into drawing, it would be well to discuss some of the more common drawing tools available in SketchUp.

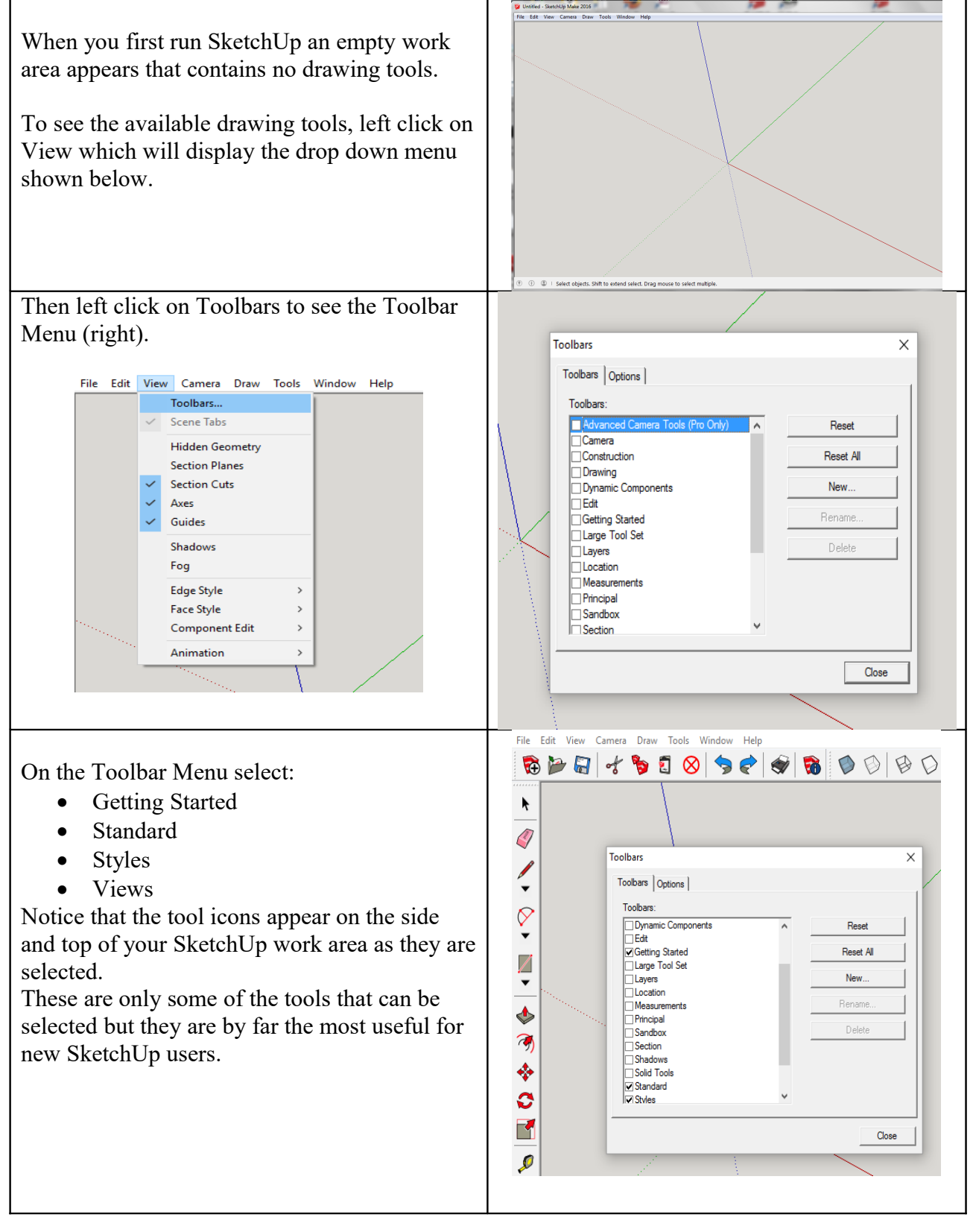

Now let's discuss the function of some of these SketchUp tools. Each tool has an icon associated with it to make it easier to reference and remember. Notice that as you run your cursor over any of the tools/icons their name and function appears. The icons that appear across the top of your workspace are very helpful in managing your SketchUp drawing.

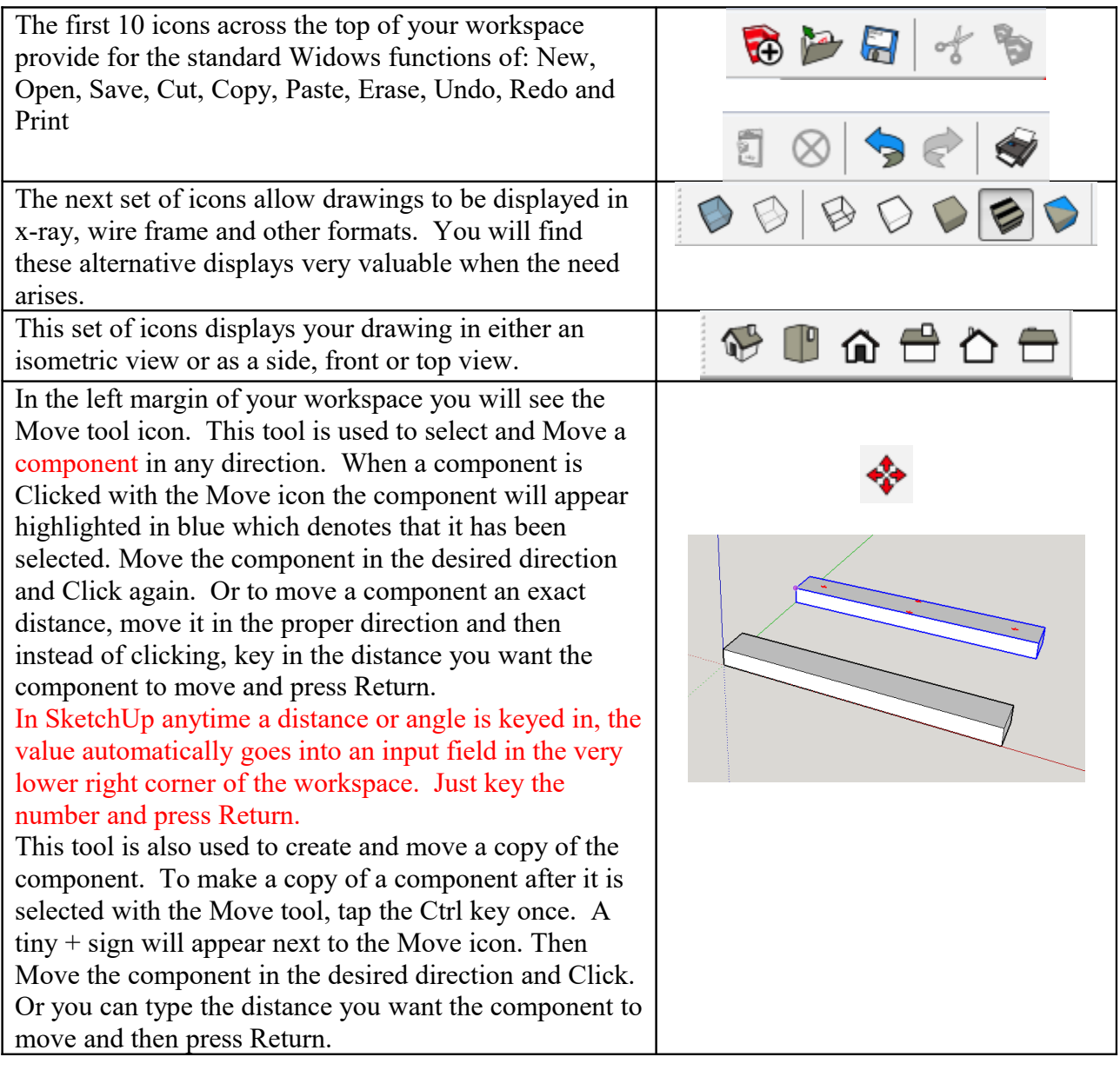

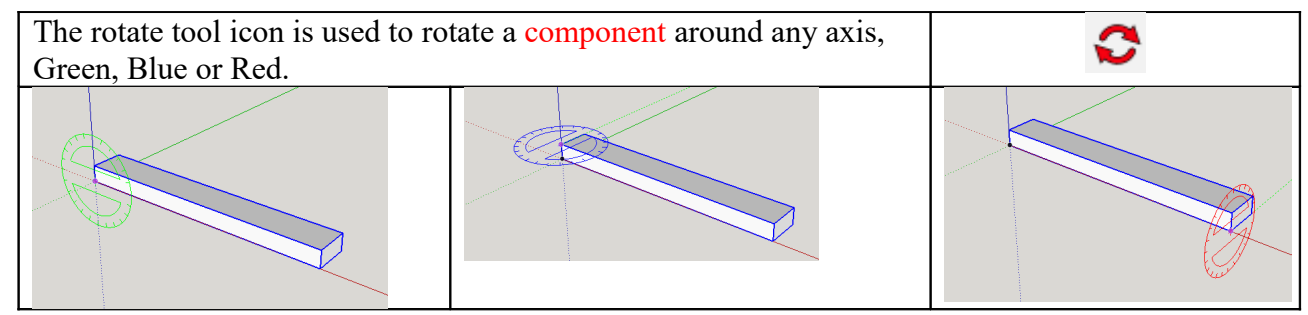

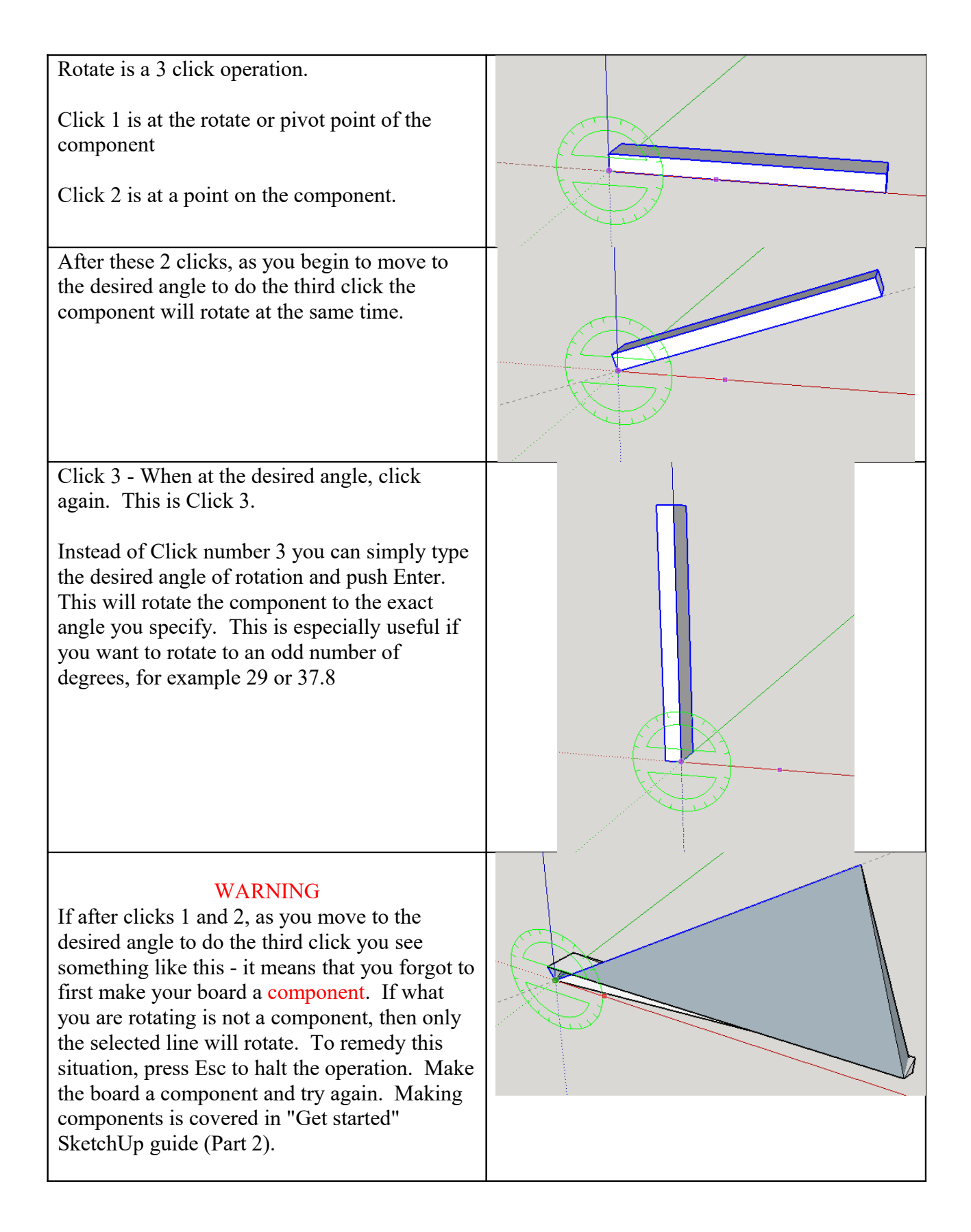

In the next "Get started" SketchUp guide we'll discus the Push/Pull tool and then begin constructing a workbench.